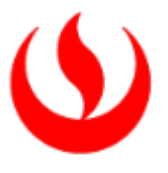

# • INFORMACIÓN Y SERVICIOS DEL ÁREA

El Área de Becas, Créditos y Cobranzas tienen como misión contribuir con el logro de los objetivos académicos de nuestros alumnos, brindando alternativas de financiamiento para el pago de sus pensiones y apoyo a través de becas y recategorizaciones; ampliando así sus oportunidades de educación.

Asimismo, brindamos una atención oportuna y competente a las solicitudes y consultas de pago que los diferentes usuarios realizan. Ofrecemos medios de pago que garanticen una excelente calidad en el servicio, nos permita la recaudación oportuna de las obligaciones generadas a los alumnos y actualice en línea sus estados de cuenta, brindando excelencia en los servicios de cobranzas y control de morosidad.

# • ATENCIÓN:

Atenciones en los Canales de Contacto:

- Contacto WEB, a través de la intranet del alumno.

# • SERVICIOS:

- Becas y Recategorizaciones.
- Facilidades de Pago a través de: Contacto WEB > Pagos > Facilidades de pago.
	- o Amortización de deuda
	- o Fraccionamiento de deuda
	- o Financiamiento Interno
- Información de Programas de Financiamiento Externo.
- Consultas con Asesor de Cobranzas (a través de Contacto web).
- Medios de Pago rápidos y seguros.
- Notificaciones de vencimientos de cuotas.

# • Becas y Recategorizaciones

Cada ciclo, el Área de Becas, Créditos y Cobranzas apertura un nuevo proceso, el cual es publicado en la página web de la universidad. Las convocatorias se desarrollan durante todo el año, la venta es on line y de acuerdo al cronograma establecido.

El resultado del proceso se aplica con carácter retroactivo en la primera o segunda boleta de cada ciclo, según el caso.

*Entiéndase por Beca*, al porcentaje que se le otorga al alumno, atendiendo la necesidad económica y el rendimiento académico del mismo.

*Entiéndase por Recategorización*, a un estudio de la situación económica, en el cual se evaluara si califica a una categoría menor o igual o mayor de pago.

### La normatividad de este proceso está claramente especificada en el "Reglamento Administrativo Académico de UPC". Que indica:

Para solicitar la Beca Socioeconómica: El alumno con más de un año de estudios debe pertenecer al Tercio Superior de su Carrera en el semestre académico inmediato anterior; en tanto el alumno ingresante (menos de un año de estudios o con un semestre completo de estudios) deberá haber obtenido un promedio ponderado aprobatorio y pertenecer al Tercio Superior de su Carrera en el semestre académico en que presentó su carpeta para la evaluación socioeconómica.

Si el alumno obtuviera la Beca al Mérito u otro beneficio, se aplicará el beneficio de mayor porcentaje.

Para renovar la Beca Socioeconómica: Se requiere haber obtenido un promedio ponderado aprobatorio y pertenecer al Tercio Superior de su Carrera en el semestre académico inmediato anterior. En ambos casos, es requisito indispensable ser alumno regular; es decir, estar matriculado en un mínimo de doce créditos en el semestre académico en el que se aplica el beneficio. El beneficio se pierde si se retira de ciclo y se aplica en el semestre señalado durante la evaluación, no es posible posponerlo.

Recategorización: Implica ubicar al alumno en la escala de pago que más se ajuste a su situación económica, pudiendo por lo tanto disminuir, mantenerse o aumentar de categoría. Esta se puede realizar a iniciativa de la Universidad o del alumno. La Universidad podrá iniciar y efectuar una evaluación socioeconómica para determinar si la categoría asignada es acorde a la capacidad de pago familiar del alumno, lo cual podrá realizarse de oficio durante el año académico, dentro de los plazos y siguiendo el procedimiento establecido para tal fin, y siendo obligatorio por parte del alumno brindar toda la información que le sea requerida por parte de la Universidad. El proceso de evaluación de una recategorización por iniciativa de la Universidad no implica el cobro de algún monto, a diferencia de la "recategorización a solicitud del alumno", que sí conlleva el pago de un derecho académico.

Para solicitar Recategorización: el alumno debe tener promedio ponderado aprobado en el semestre académico inmediato anterior al semestre académico en que se solicita el beneficio. Ello también aplica para el alumno ingresante, que -al registrar menos de un semestre de estudios- queda exceptuado del requisito académico y el resultado dependerá de la evaluación socioeconómica.

Recategorización de Oficio: Los alumnos antiguos son convocados a este proceso cuando la universidad lo considere pertinente. Siendo obligatorio concluir con el proceso.

Si requiere información adicional, puede solicitarla a través de Contacto WEB <http://contactoweb.upc.edu.pe/>

#### • Facilidades de Pago

Si actualmente estudias en UPC y tienes una deuda pendiente, podemos apoyarte con las siguientes facilidades de pago:

# Fraccionamiento del 50%-50%

- Podrás cancelar el 50% del monto total de la boleta en la fecha de vencimiento y el saldo en 15 días sin recargo de intereses.
- Esta facilidad de pago se otorga en la 2da. 3era. 4ta. y 5ta. boleta para alumnos de Pregrado y de EPE. No se considera la 1era boleta por corresponder al proceso de matrícula.
- Deberán solicitarse hasta dos días antes del vencimiento de la boleta
- Para solicitar esta opción ingresa a [Intranet](https://intranet.upc.edu.pe/LoginIntranet/loginUPC.aspx) > Gestión de Trámites > Solicitud de Servicios – Seleccionar "Facilidad 50-50"
- El pago solo lo podrá realizar en la red de agentes y agencias de los bancos Scotiabank e Interbank.

# Amortización a través de "Pago Efectivo"

- Podrás pagar tus boletas poco a poco hasta completar el importe pendiente utilizando nuestro nuevo canal Pago Efectivo.
- Esta facilidad de pago se otorga en la 2da. 3era. 4ta y 5ta boleta para alumnos de Pregrado y de EPE. No se considera la 1era boleta por corresponder al proceso de matrícula.
- Para solicitar esta opción ingresa a [Intranet](https://intranet.upc.edu.pe/LoginIntranet/loginUPC.aspx) > Gestión de Trámites > Solicitud de Servicios – Seleccionar "Amortización de Deuda", deberás indicar el monto a amortizar en tu solicitud.
- El pago lo podrán realizar una vez que reciba el código CIP. Este código será enviado mediante correo y SMS, recuerda que tienes 48 horas para realizar el pago una vez que el código CIP sea emitido y en los diferentes lugares de pago: <https://pagoefectivo.pe/como-pagar.html>

#### Pago sin intereses con Tarjeta de Crédito BBVA:

- Si cuentas con tarjeta de crédito del BBVA (Visa o MasterCard) puedes cancelar tus boletas hasta en 12 cuotas sin intereses.
- Podrás efectuar el pago en cuotas a través de la plataforma FINANZAS UPC. Conoce el paso a paso en el siguiente enlace<https://bit.ly/31DLi8M>

\* No válido para Tarjetas Empresariales.

#### Pago sin intereses con Tarjeta de Crédito Diners Club:

- Si cuentas con tarjeta de crédito DINERS CLUB puedes cancelar tus boletas hasta en 12 cuotas sin intereses.
- Podrás efectuar el pago en cuotas a través de la plataforma FINANZAS UPC. Conoce el paso a paso en el siguiente enlace<https://bit.ly/3upuFLx>

Si actualmente no estudias en UPC, pero tienes una deuda pendiente, por favor escríbenos a [recuperacionesupc@upc.pe](mailto:recuperacionesupc@upc.pe) indicándonos tu nombre completo, DNI y código de alumno para comunicarnos contigo y brindarte las alternativas de pago que tenemos para ti.

# • Programas de Financiamiento Externo

Los programas de Financiamiento Externo son préstamos educativos que financian estudios superiores a estudiantes con alto potencial académico que están atravesando por dificultades económicas que ponen en riesgo su continuidad en la universidad.

Pueden llegar a cubrir hasta el 100% del semestre. El beneficio aplica para las boletas de carrera e inglés, según el monto del crédito aprobado.

Te otorgan:

- Créditos de estudios a tasas preferenciales desde 0% hasta 14.99% TEA.
- Hasta en 60 cuotas por semestre previa evaluación.
- Posibilidad de renovación de crédito para el siguiente semestre previa evaluación.
- Aplica para todas las carreras.
- Evaluación crediticia al alumno o al apoderado.

Puedes postular en cualquier momento durante el semestre, pero debes estar matriculado. Si empiezas un nuevo semestre, debes estar al día en el semestre anterior ya que el crédito aplica para nuevas boletas.

Los programas de financiamiento solicitan ciertas condiciones y requisitos para aplicar al crédito, de manera general podemos mencionar los siguientes requisitos:

Para el alumno:

- Haber ingresado y/o ser alumno regular de UPC.
- Dificultad económica sustentada.
- Encontrase en las últimas categorías de pago.
- Tener un promedio ponderado acumulado y el último ciclo aprobados igual o mayor a 13.
- Pertenecer al tercio superior en caso de financiamiento con tasa 0%
- No estar en riesgo académico.
- Cursar desde el 5to ciclo en adelante.

Para el responsable de pago (puede ser el alumno o apoderado):

- Familiar directo (padre, madre, hermanos).
- Edad mínima 21 años y edad máxima 69 años.
- No estar reportado en las centrales de riesgo.
- Sustentar ingresos con boletas de pago o recibos por honorarios según sea el caso.
- Antigüedad laboral mínima:
- Dependientes 6 meses.
- Independientes 12 meses
- Rentista 12 meses.
- Microempresario 24 meses.
- Ingresos netos mínimos: S/ 1,000.00

Puedes encontrar está información visitando la página web

[https://www.upc.edu.pe/servicios/becas-creditos-y-cobranzas/programa-de](https://www.upc.edu.pe/servicios/becas-creditos-y-cobranzas/programa-de-financiamiento-externo/)[financiamiento-externo/](https://www.upc.edu.pe/servicios/becas-creditos-y-cobranzas/programa-de-financiamiento-externo/)

#### • Medios de Pago rápidos y seguros

#### 1. Bancos Afiliados:

#### 1.1 Pagos en Ventanilla:

# SCOTIABANK Y BCP

Si eres persona natural, acércate a las agencias de Scotiabank o BPC e indica tu código de alumno Ejemplo: U202124095

Si eres persona jurídica, indica el número de RUC de la empresa Ejemplo: 20211614545

Ten en cuenta que, a partir del 1 enero de 2022, por políticas internas del banco Interbank, ya no se permite el pago de pensiones a través de sus agencias.

# 1.2 Pagos en Web (Online) Bancos

#### $\checkmark$  INTERBANK:

- Ingresa a la página web y confirma tu sello
- Ingresa tu clave dinámica
- Escoge la opción "Pagos o Recarga"
- Selecciona "Pago Institución o Empresa"
- Selecciona el botón: "Iniciar Pago o Recarga"
- Busca la Empresa: "UPC"
- Escoge el servicio que deseas pagar: "Pregrado Soles", "Pregrado dólares", "Epe Soles", "Epe dólares"
- Ingresa Número de Suministro, que equivale a tu código identificador
- Realiza el pago de tu boleta, letra o factura

#### $\checkmark$  SCOTIABANK:

- Ingresa a la página web Scotiaenlinea
- Selecciona el tipo de tarjeta e ingresa tu clave dinámica
- Escoge la opción "Pagos"
- Dentro de la opción Pagos, selecciona "Otras Instituciones"
- Elige "Universidades e Institutos"
- Escoge el servicio que deseas pagar: "Pregrado Epe Soles" o "Pregrado Epe dólares"
- Ingresa tu código identificador
- Ingresa la clave token y realiza el pago de tu boleta, letra o factura

#### $\checkmark$  BCP:

- Ingresa a la página web y elige la opción "Banca por internet"
- Ingresa tu clave
- Escoge la opción "Pagar y transferir"
- Selecciona "Pagar un servicio"
- Dentro de Pago de Servicios, en el cuadro buscar por nombre de la empresa escribe "UPC" para ubicar a la universidad.
- Escoge: "Univ. Peruana de Ciencias Aplicadas"
- Escoge el servicio que deseas pagar: "Pregrado Epe Idiomas" o "Pregrado Epe dólares" y seleccionas siguiente.
- Ingresa tu código identificador ejemplo: U300015200
- Realiza el pago de tu boleta

# 2. Finanzas UPC:

Puedes cancelar tus cuotas, trámites, entre otros a través de la nueva plataforma de pagos Finanzas UPC con tu tarjeta de Crédito o Débito Visa, MasterCard, Diners o American Express.

Para acceder a la plataforma y realizar tus pagos, debes seguir estos cuatro pasos:

- 1. Ingresa a [finanzas.upc.edu.pe](https://finanzas.upc.edu.pe/) (o también puedes acceder desde matricula.upc.edu.pe opción "Pagos Pendientes").
- 2. Ingresa tu número de documento de identidad o código de alumno.
- 3. Elige el documento a pagar y seleccionar "Pagar".
- 4. Ingresa los datos de tu tarjeta y confirmar la operación. Una vez realizado el pago, la plataforma te enviará la confirmación del mismo a tu correo UPC.

# 3. Cargo Recurrente:

Servicio a través del cual la UPC debita de la tarjeta previamente afiliada, las pensiones del ciclo mes a mes. Para afiliarte a este servicio debes realizar los siguientes pasos:

- $\checkmark$  Descargar el formato de afiliación de la web UPC ingresando al siguiente link: <http://www.upc.edu.pe/becas-creditos-y-cobranzas/sistema-de-pago-upc>
- $\checkmark$  Remitir al correo [recurrentesupc@upc.pe](mailto:recurrentesupc@upc.pe) :
	- 1. La solicitud llena (legible, sin dejar campos en blanco)
	- 2. Copia del DNI del tarjetahabiente (por ambos lados)
	- 3. Copia de la tarjeta afiliada (por ambos lados)
- $\checkmark$  Recibirá un correo confirmando la afiliación automática de su tarjeta
- $\checkmark$  Si tuviera alguna consulta realizarla a través de Contacto Web/Pagos/Servicio: Consulta con asesor de cobranza.
- $\checkmark$  El cargo que se realiza a la tarjeta no tiene costo alguno para el usuario y se realiza con 72 horas de anticipación a la fecha de vencimiento.

A continuación, se detalla el costo de la comisión de cada uno de los medios de pago:

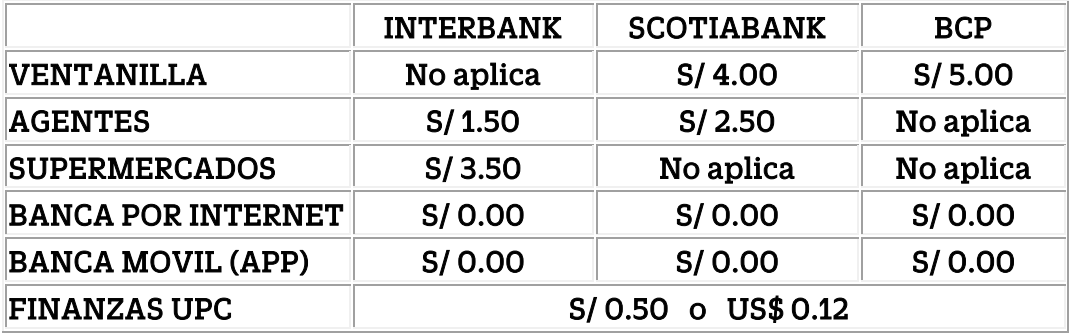

\*No Aplica: no se tienen habilitados esos medios de pago

# • Notificaciones de Vencimiento de cuotas

El área de Cobranzas envía Avisos de Vencimiento antes de que venza cada cuota. Así también remite un Recordatorio de pago después de cada vencimiento.

Si canceló en algunos de los bancos indicados, los datos del alumno (código o nombres) deben estar impresos en el voucher que le entregue el banco. Los pagos y actualizaciones de cuentas corrientes se encuentran en línea con cada uno de los bancos autorizados. Si desea verificar su cuenta por pagar puede realizarlo por Mi UPC, opción Pagos Pendientes.

El octavo día calendario de vencida el recargo es de S/.15.00 por gastos administrativos y también aplica una tasa moratoria diaria de 0.008% del monto de la boleta o factura pendiente de pago. Este porcentaje se calculará por cada día hasta la fecha de cancelación. Los bancos también cuentan con la información actualizada hasta la fecha de cancelación.

No, es factible depositar el importe de la boleta o factura en la cuenta de la UPC debido a que las cuentas de UPC son recaudadoras para lo cual es indispensable que indiques tu código identificador, luego del cual el cajero te indicará el monto total a pagar por boleta.

Atentamente,

#### Área de Becas, Créditos y Cobranzas